## Índice

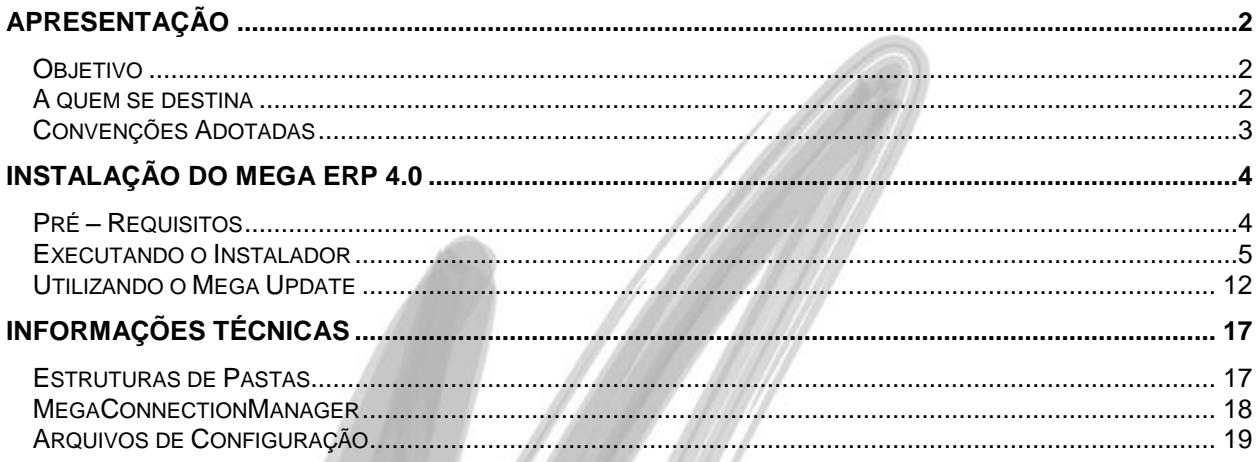

# <span id="page-1-0"></span>**Apresentação**

## <span id="page-1-1"></span>*Objetivo*

O intuito deste material é servir como um guia de instalação da versão 4.0. É importante acompanhar o manual durante toda a instalação e/ou ler atentamente todo o conteúdo antes do início do processo.

## <span id="page-1-2"></span>*A quem se destina*

Aos profissionais de suporte técnico ou consultores de implantação ligados a todos os módulos do Mega ERP.

## <span id="page-2-0"></span>*Convenções Adotadas*

Um sinal de adição ( + ) entre duas teclas significa que você deve pressionar essas teclas simultaneamente. Por exemplo, "pressione ALT+TAB" significa que você deve manter a tecla ALT pressionada enquanto pressiona TAB.

Quando o texto estiver em *itálico*, indica o nome de um componente do Windows, por exemplo: *check box*, *combo box*, etc.

Já quando o texto estiver em **negrito**, indica o nome de um componente do Mega ERP, por exemplo: **Data Nascimento**, **Pasta Geral**, **Botão Atualiza**, etc.

Os ícones a seguir identificam os diferentes tipos de texto que podem ser encontrados neste material:

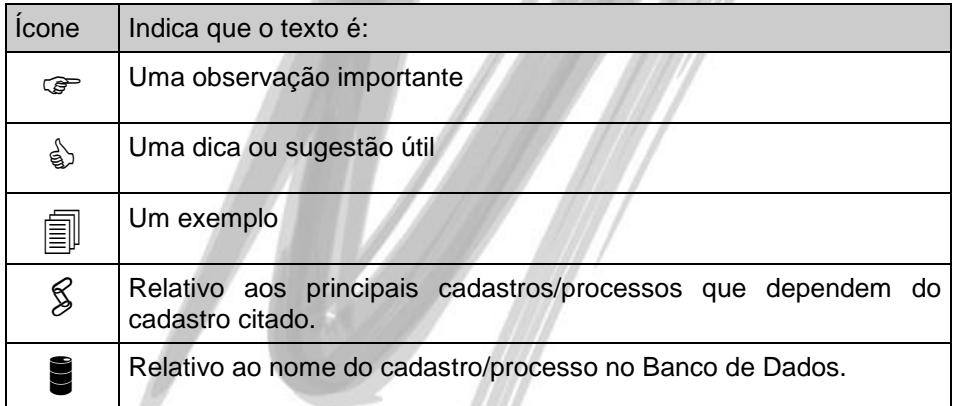

# <span id="page-3-0"></span>**Instalação do Mega ERP 4.0**

## <span id="page-3-1"></span>*Pré – Requisitos*

Certifique-se de que os requisitos abaixo foram atendidos antes de iniciar a Instalação do Mega ERP 4.0.

- Para atualização de versão do Mega ERP para versão 4.00 é necessário que a versão atual do Mega utilizada seja a última 3.17 disponível.
- O Instalador do Mega ERP 4.0 deve ser obtido junto ao Depto. de Qualidade da Mega Sistemas. O nome do arquivo será MegaEmpresarial 4NNNNNN.exe, onde o NNNNNN indica a versão do instalador.

## <span id="page-4-0"></span>*Executando o Instalador*

Após atender os pré-requisitos, deve ser executado o arquivo **MegaEmpresarial\_4NNNNNN.exe** recebido.

1. Tela de Apresentação: aponta as primeiras orientações que devem ser seguidas:

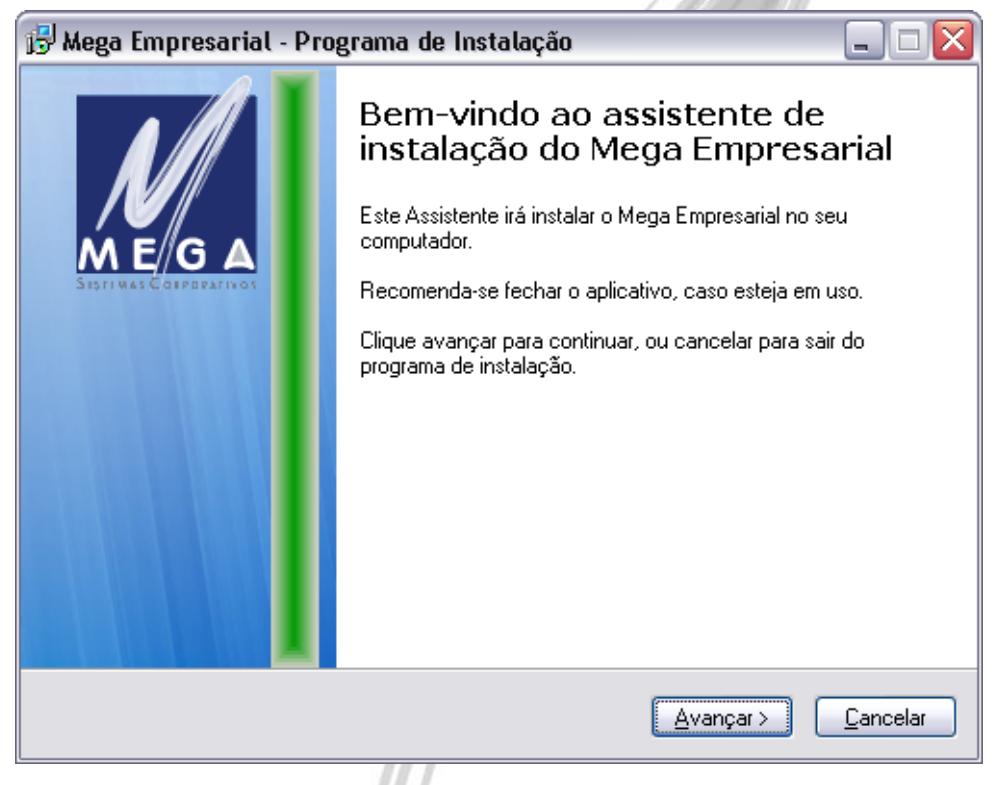

**Figura 1 - Tela de Apresentação**

Na primeira linha temos uma breve descrição sobre qual aplicação será instalada no computador. Na linha abaixo segue a primeira recomendação, que é a de fechar os aplicativos do Mega antes de prosseguir. Clique em "Avançar".

2. Escolha da Pasta de Destino: sua finalidade é orientar o usuário a selecionar a pasta onde o Mega ERP será instalado e qual o espaço em disco necessário para a instalação.

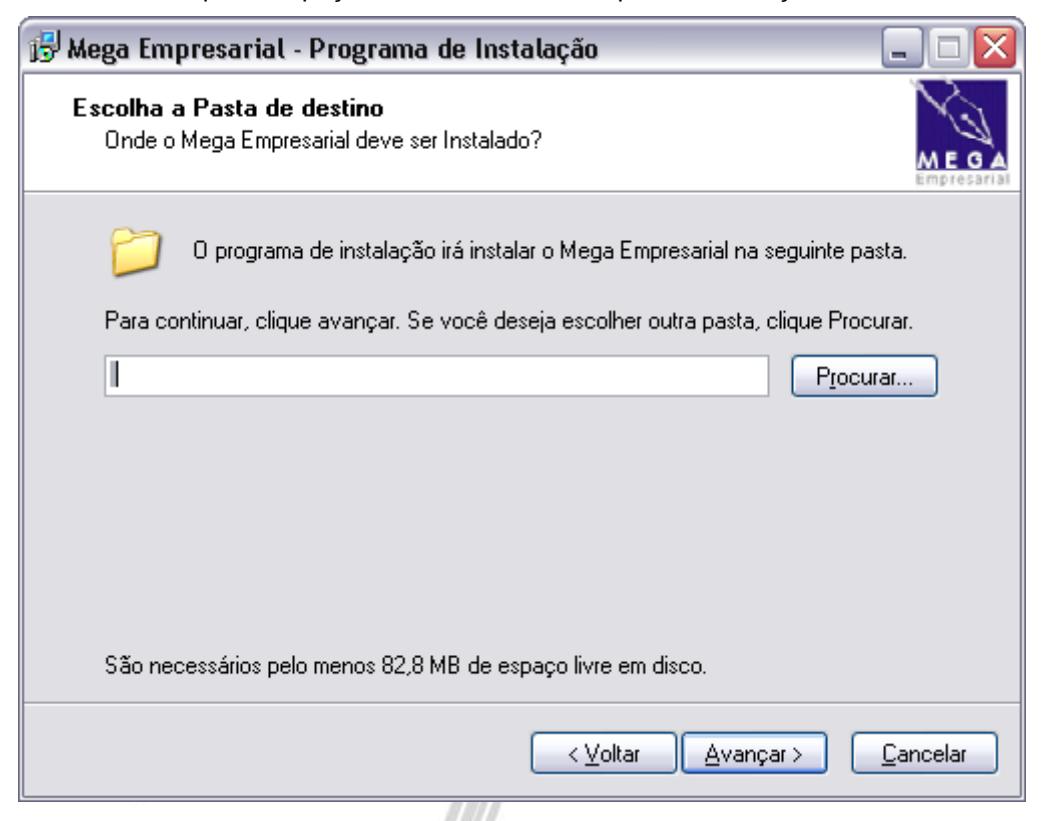

**Figura 2 - Escolha da Pasta Destino**

Há duas opções para facilitar a seleção do diretório de instalação:

Digitar o caminho da pasta onde o Mega ERP será instalado, por exemplo: "C:\MegaERP".

Clicar em Procurar ou Alt+R para visualizar a tela abaixo:

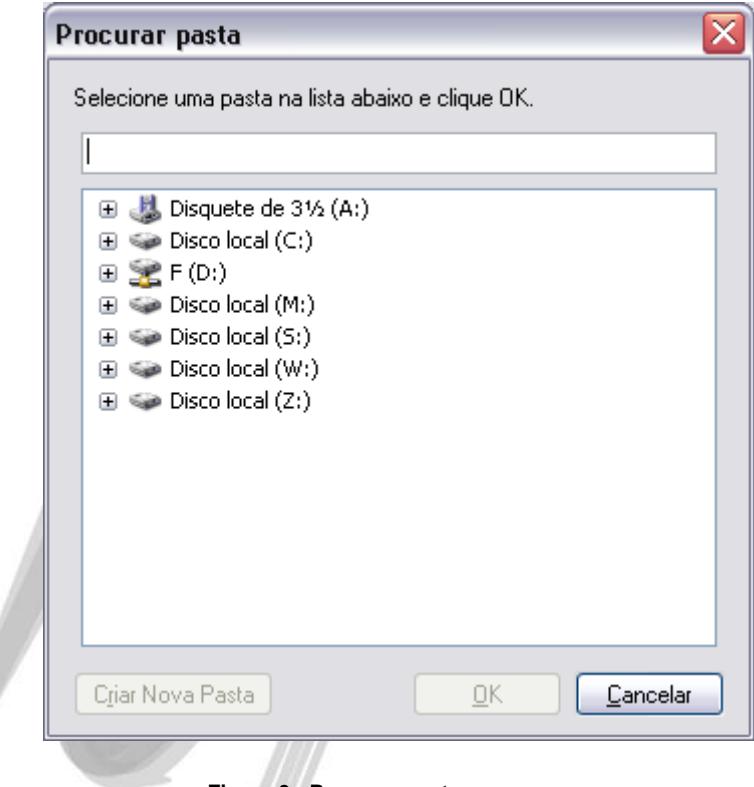

**Figura 3 - Procurar pasta**

Selecione a pasta ou crie uma nova, onde serão colocados os arquivos do Mega ERP.

Para fins de melhor organização, não instale a versão 4.0 no mesmo diretório da 3.17.

Selecionado o diretório de instalação, pressione "Avançar". Repare que se foi selecionada uma pasta já existente ele exibirá a mensagem abaixo.

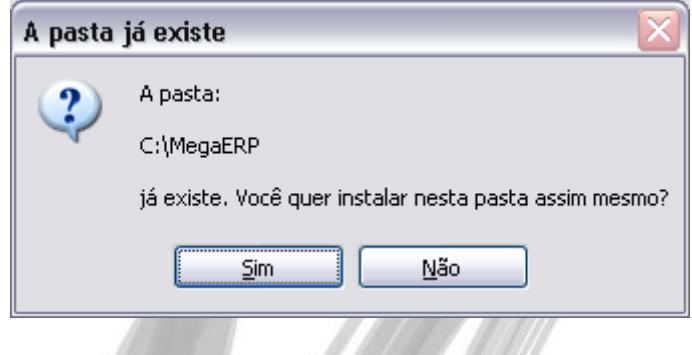

**Figura 4 - Aviso de pasta existente**

Se aparecer a tela acima basta pressionar o botão Sim se quiser realmente instalar o Mega ERP nesta pasta e então prosseguiremos para a configuração dos arquivos da pasta Config.

3. Configuração básica Mega ERP: neste ponto serão solicitadas as informações mínimas para instalação e uso do Mega ERP. A configuração detalhada será vista no item "**Erro! Fonte de referência não encontrada.**":

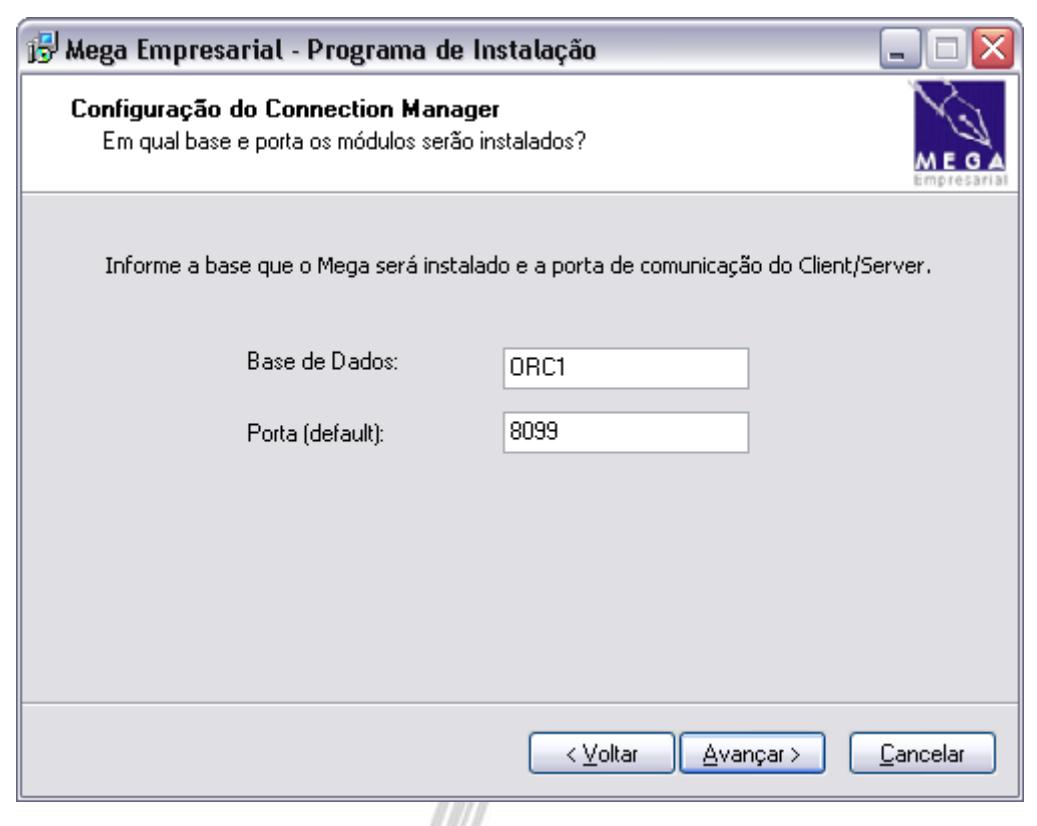

**Figura 5 - Configuração do Connection Manager**

- *Base de Dados*: connect string da base no Oracle onde o Mega ERP será atualizado. *A connect string já deve existir e apontar para a base que será atualizada.*
- *Porta:* número da porta do Windows que será utilizada para a comunicação entre os clients e servers do Mega ERP. Como default, é sugerida a porta 8099. Ela só deve ser alterada caso já esteja em uso por outra aplicação.

Após preencher as informações, clique em "Avançar".

4. Confirmação: Esta tela é uma confirmação da pasta informada anteriormente. Se a informação estiver correta, clique em "Instalar".

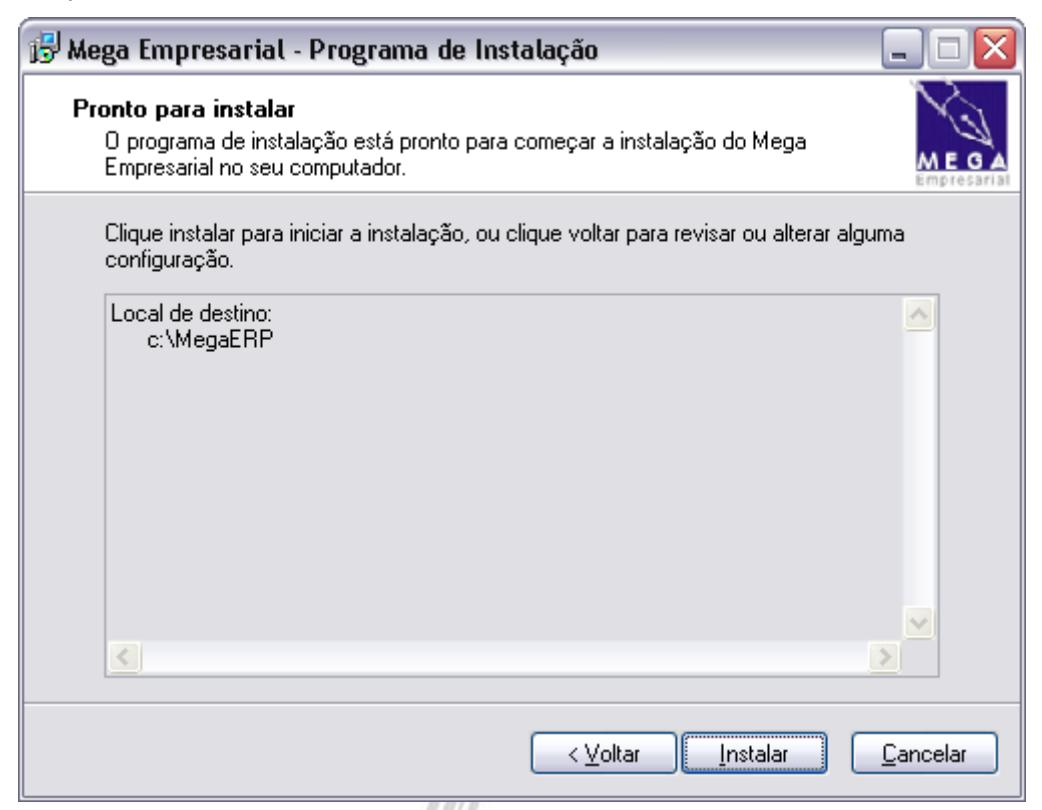

#### **Figura 6 - Pronto para instalar**

5. Extração dos Arquivos: Neste momento, serão extraídos os arquivos necessários para a instalação do Mega ERP.

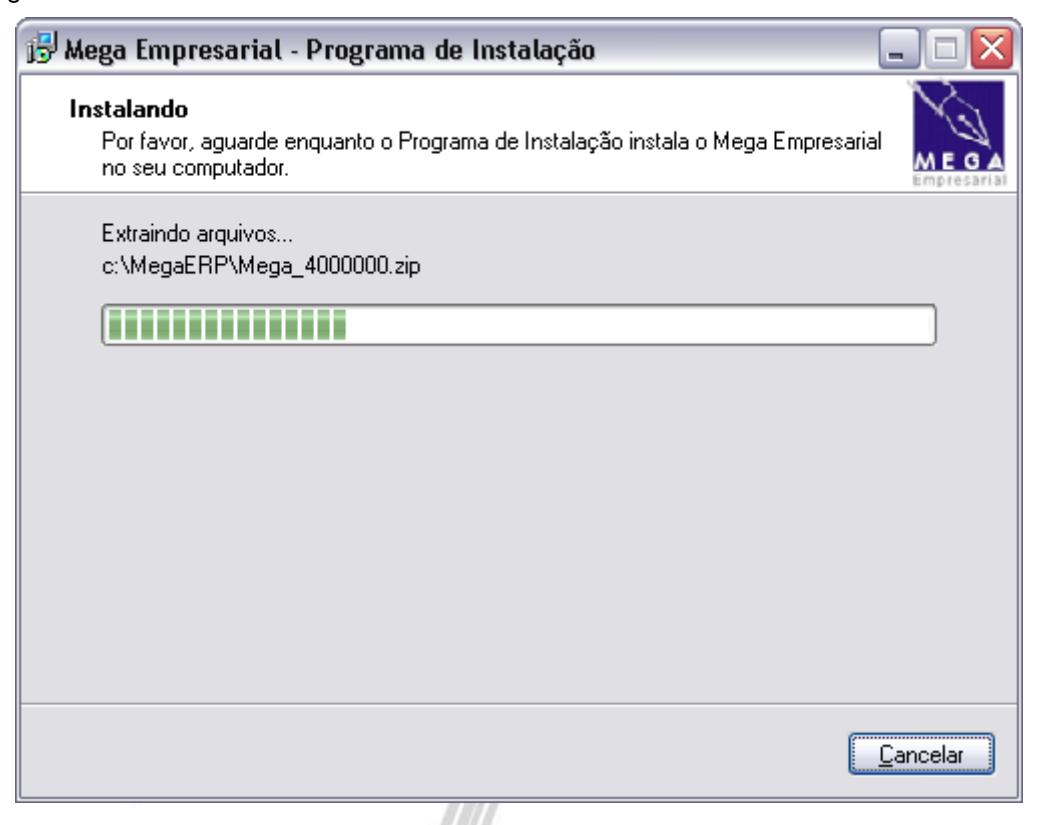

**Figura 7 - Instalando**

Após a extração, será executado automaticamente o Mega Update, sistema que realiza a configuração da base de dados e arquivos do Mega ERP.

### <span id="page-11-0"></span>*Utilizando o Mega Update*

- 6. Pré-Requisitos: Neste ponto, são listados os pré-requisitos para a utilização do Mega Update. É necessário marcá-los para permitir que a atualização continue. Após executá-los e marcá-los, clique em "Ok".
- *A correta realização dos pré-requisitos é essencial para a execução correta da Instalação ou a restauração da versão original em caso de erros.*

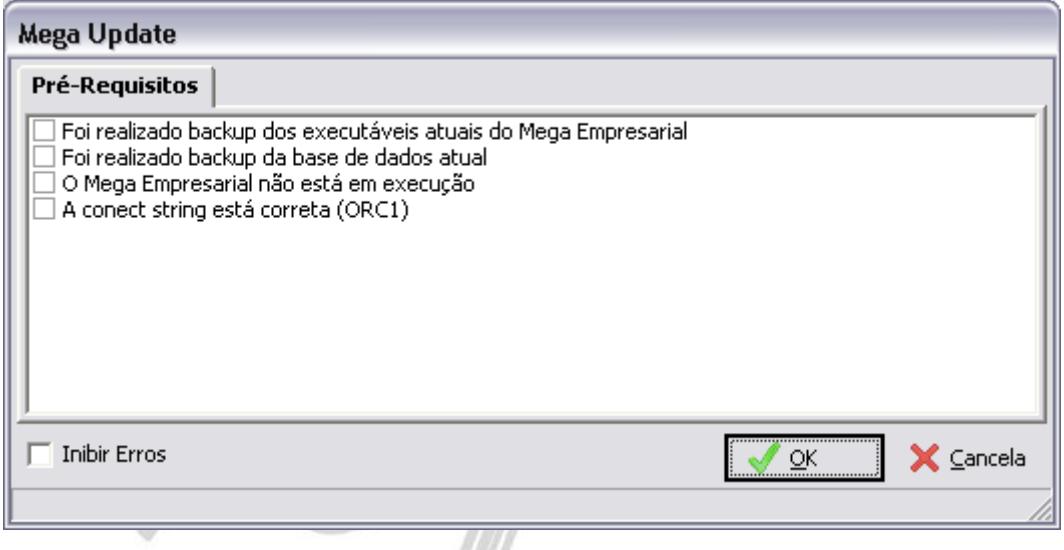

**Figura 8 - Pré-Requisitos Mega Update**

 *A caixa "Inibir Erros" deve ser utilizada com extremo cuidado. Se ela for marcada, não serão apresentados na tela os erros que ocorrerem durante a execução dos scripts de atualização. Nesse caso, ao final do processo será necessário revisar todos os scripts que apresentaram erros, para avaliar sua causa e corrigir a situação.*

7. Validação da versão: Antes de realizar a atualização, o Mega Update se conecta à Mega Sistemas e valida a instalação, para verificar se o cliente está autorizado a utilizar a versão que está sendo instalada. Preencha os campos contidos na tela de acordo com seu ambiente e pressione OK para prosseguir.

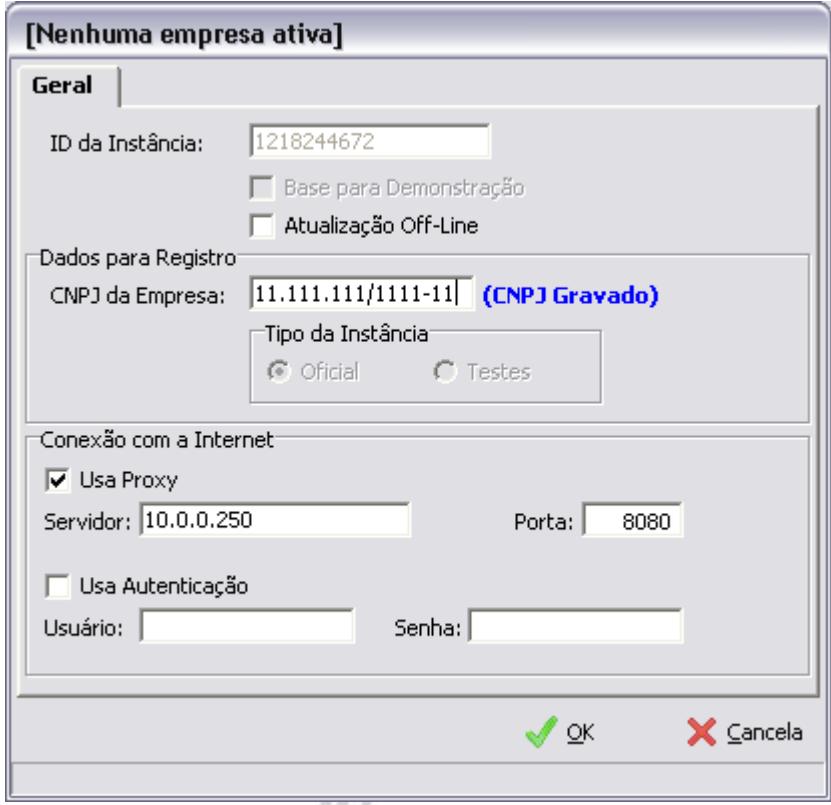

**Figura 9 - Validação de versão**

As informações referentes ao proxy devem ser preenchidas caso sejam necessárias para a conexão com a internet.

8. Execução dos scripts: caso a validação anterior seja realizada com sucesso, será realizada a extração dos arquivos da versão (executáveis e scripts) e a execução dos scripts.

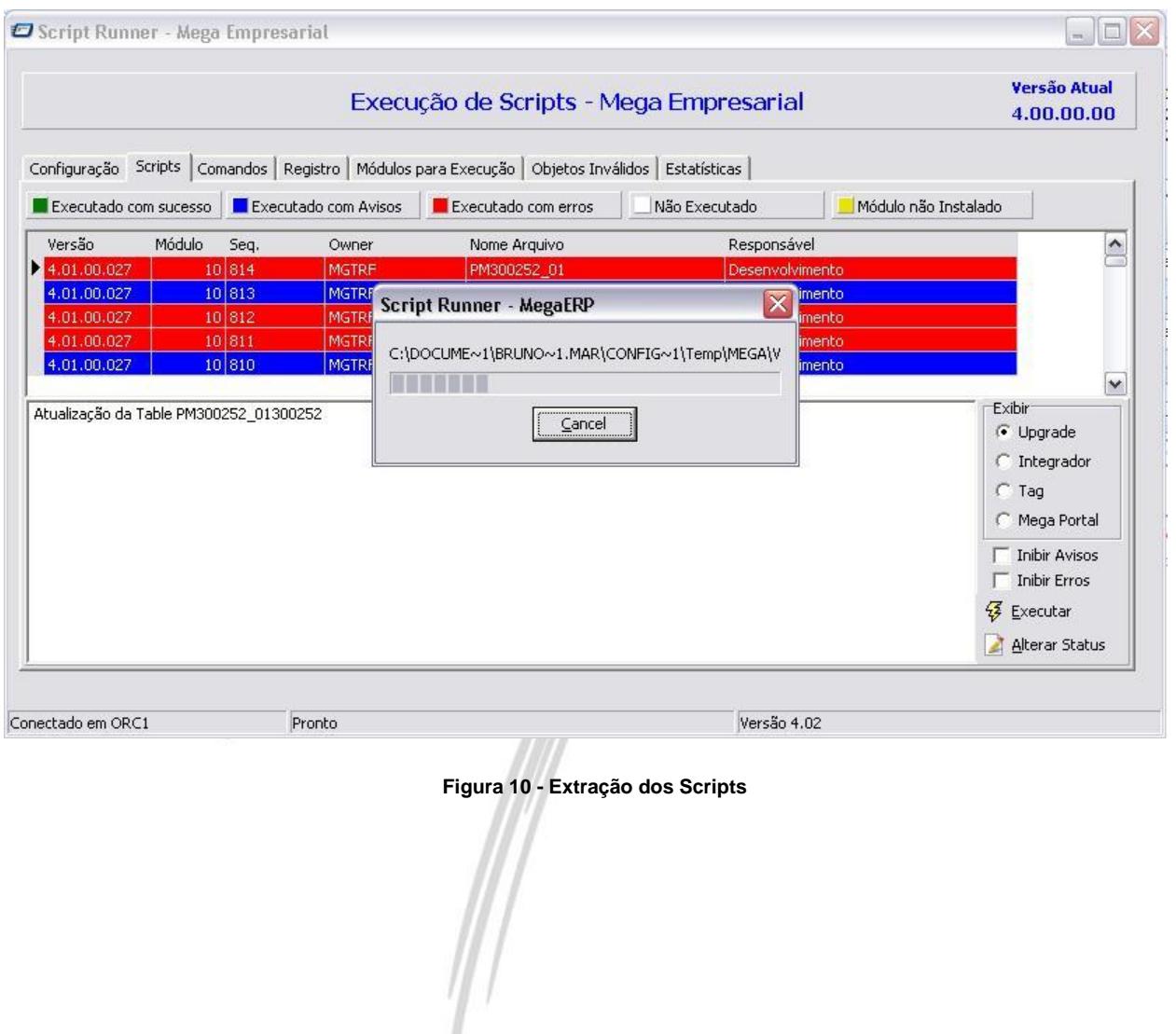

 *Caso ocorra algum erro durante a execução do script (exemplo [Figura 11\)](#page-14-0), este deve ser analisado e corrigido antes de prosseguir. Para realizar a correção, é necessária uma ferramenta externa que permita a alteração de definições de objetos no Oracle.*

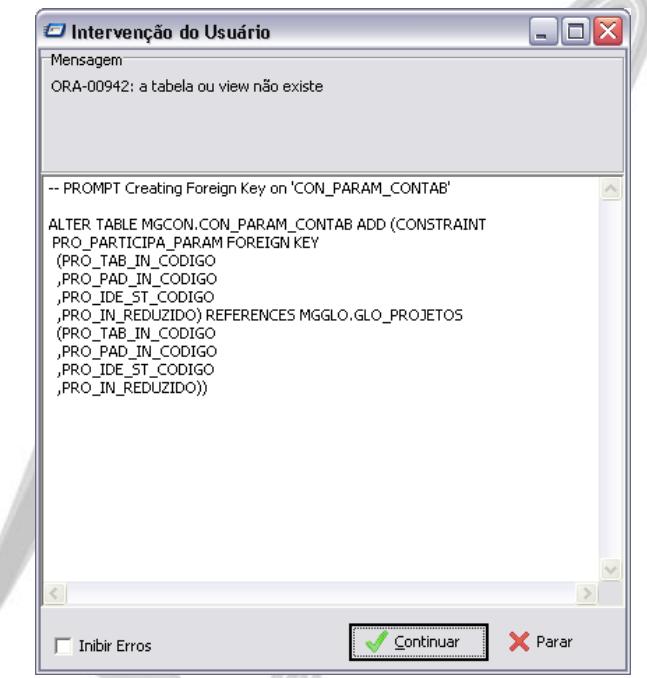

<span id="page-14-0"></span>Figura 11 - Erro durante execução de Script

9. Término da instalação: ao final da instalação, será exibida a tela abaixo, indicando o sucesso do processo:

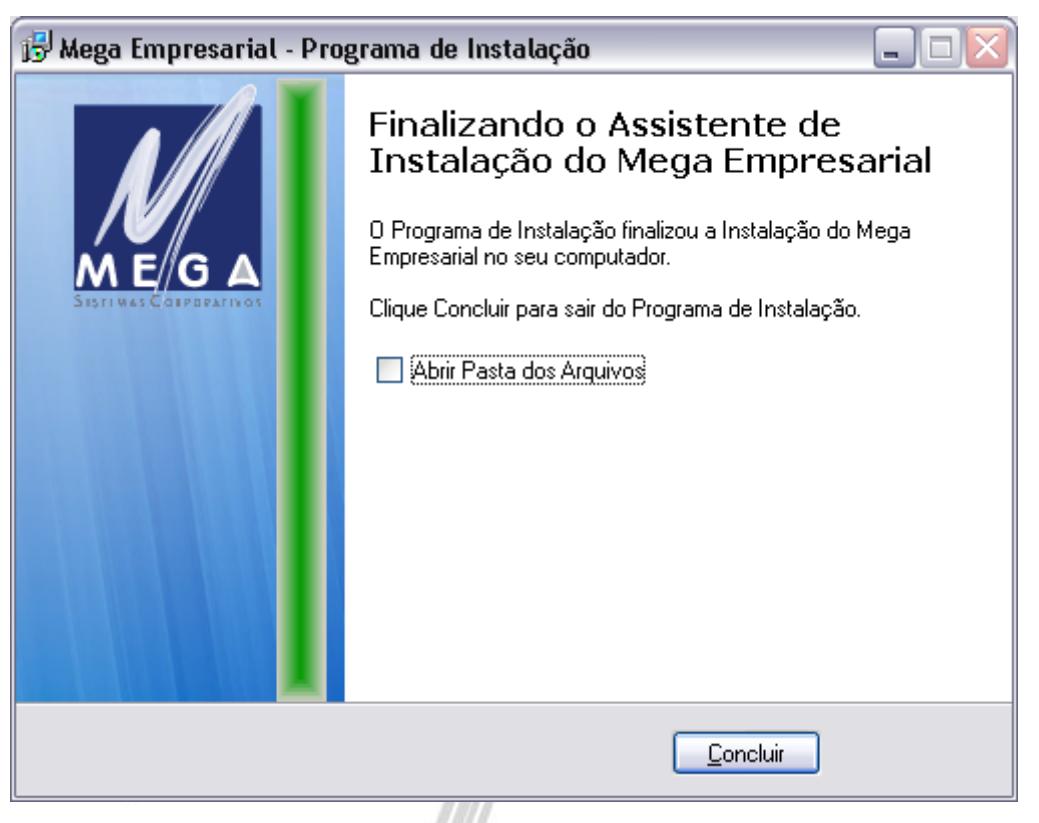

**Figura 12 - Término da Instalação**

- 10.Execução do Mega ERP**:** para executar o Mega ERP, basta executar o arquivo **MegaERP.exe**, que se encontra na pasta "Client", dentro da pasta indicada no item "2. Escolha a pasta de destino".
- **S**) Não é necessário o registro dos Servers, pois eles são carregados através do MegaConnectionManager. nas suas devidas portas HTTP.

## <span id="page-16-0"></span>**Informações técnicas**

## <span id="page-16-1"></span>*Estruturas de Pastas*

Após a instalação, a pasta onde o Mega ERP foi instalado deve estar similar à da imagem abaixo:

| C: WegaERP                               |             |                   |                     |
|------------------------------------------|-------------|-------------------|---------------------|
| Editar<br>Exibir<br>Arquivo<br>Favoritos | Ferramentas | Ajuda             |                     |
|                                          |             | $\times$ K)<br>m- |                     |
| Endereço<br>C:\MegaERP                   |             |                   |                     |
| Nome $\triangle$                         | Tamanho     | Tipo              | Data de modificação |
| Client                                   |             | Pasta de arquivos | 17/12/2009 08:43    |
| <b>Config</b>                            |             | Pasta de arquivos | 16/12/2009 14:45    |
| CRUFL                                    |             | Pasta de arquivos | 17/12/2009 08:43    |
| Documentação                             |             | Pasta de arquivos | 17/12/2009 09:36    |
| <b>n</b> Servers                         |             | Pasta de arquivos | 17/12/2009 08:43    |
| MegaConnectionManager.exe                | 680 KB      | Aplicativo        | 27/11/2009 11:43    |
| MegaConnectionManager.xml                | 1 KB        | XML Document      | 16/12/2009 14:45    |
| ScriptRunner.exe                         | 3,488 KB    | Aplicativo        | 16/12/2009 17:39    |
| onins000.dat                             | 261 KB      | Arquivo DAT       | 17/12/2009 09:42    |
| 17 unins000.exe                          | 690 KB      | Aplicativo        | 17/12/2009 09:35    |
|                                          |             |                   |                     |

**Figura 13 - Estrutura de Pastas**

Abaixo está a lista das pastas utilizadas pela versão e a descrição de seu conteúdo:

- **Client** Executáveis e BPLs da camada client.
- **Config** Arquivos XML de configuração da versão.
- **CRUFL** DLLs de funções para uso em relatórios do Crystal Reports.
- **Documentação** Arquivos de orientação aos usuários e administradores (PDF).
- **Servers** Executáveis e BPLs da camada server.

## <span id="page-17-0"></span>*MegaConnectionManager*

O MegaConnectionManager é um aplicativo criado pela Mega para gerenciar as conexões entre as camadas client e server do Mega ERP.

Quando uma estação iniciar o MegaERP.exe, ele se conectará ao MegaConnectionManager para encontrar a máquina e porta onde estará o server em que o aplicativo irá se conectar. Esse mesmo processo ocorre quando um novo módulo é aberto.

O MegaConnectionManager realiza também a funcionalidade de balanceamento de carga ("load balance") entre os diversos servidores de aplicação disponíveis, direcionando cada novo usuário para o servidor que estiver com menor número de usuários conectados naquele momento. Isso é feito automaticamente quando existe mais de um servidor de aplicação configurado no arquivo MegaConfig.xml (ver abaixo).

 *O MegaConnectionManager deve estar sempre iniciado no servidor de aplicação, para permitir as conexões dos clients.*

## <span id="page-18-0"></span>*Arquivos de Configuração*

### **Arquivos XML**

Na versão 4.0, as configurações técnicas do sistema estão gravadas em arquivos XML, dentro de tags específicas. Os arquivos encontram-se num formato determinado pela Mega e só devem ser alterados por profissionais capacitados para essa operação.

Abaixo estão as informações existentes em cada um dos arquivos de configuração.

### **MegaConnectionManager.xml (pasta raiz)**

O arquivo MegaConnectionManager.xml é utilizado apenas pelo MegaConnectionManager.exe.

```
<DOCUMENT>
       <CONFIG>
              <PATH>..\Config</PATH>
       </CONFIG>
</DOCUMENT>
```
**PATH** – Trata-se da pasta (com referência absoluta ou relativa) onde estão os arquivos XML de configuração da versão.

#### **MegaClient.xml (pasta Config)**

Este arquivo contém as configurações referentes à camada client da aplicação. Assim, ele é acessado pelo Mega ERP e pelas BPLs dos módulos.

```
<DOCUMENT>
        <COMPUTADORES>
                <PC_XXX>CONFIG_GRUPO_A</PC_XXX>
        </COMPUTADORES>
        <GRUPO_CONFIG>
                <DEFAULT>
                        <SERVERS>
                                <ACTIVE>TRUE</ACTIVE>
                                 <APPLSERVER>192.168.0.10</APPLSERVER>
                                 <SERVERPORT>8099</SERVERPORT>
                        </SERVERS>
                        <SERVERS>
                                 <ACTIVE>FALSE</ACTIVE>
                                 <APPLSERVER>SERVIDOR_2</APPLSERVER>
                                 <SERVERPORT>8099</SERVERPORT>
                        </SERVERS>
                        <CRYSTAL>
                                 <SERVERS>
                                         <ACTIVE>TRUE</ACTIVE>
                                         <APPLSERVER>SERVIDOR_CRYSTAL</APPLSERVER>
                                         <SERVERPORT>8099</SERVERPORT>
                                 </SERVERS>
                                 <USACRYSTALLOCAL>N</USACRYSTALLOCAL>
                                 <USACRYSTALDIRETO>N</USACRYSTALDIRETO>
                                 <PATHFORMATOS\\192.168.0.15\FORMATOS</PATHFORMATOS>
                                 <PATHTEMP>..\TEMP</PATHTEMP>
                        </CRYSTAL>
                </DEFAULT>
                <CONFIG_GRUPO_A>
                        <SERVERS>
                                 <ACTIVE>TRUE</ACTIVE>
                                 <APPLSERVER>127.0.0.1</APPLSERVER>
                                 <SERVERPORT>8099</SERVERPORT>
                         </SERVERS>
                        <CRYSTAL>
                                 <SERVERS>
                                         <ACTIVE>TRUE</ACTIVE>
                                         <APPLSERVER>SERVIDOR_CRYSTAL_2</APPLSERVER>
                                         <SERVERPORT>8099</SERVERPORT>
                                 </SERVERS>
                                 <USACRYSTALLOCAL>N</USACRYSTALLOCAL>
                                 <USACRYSTALDIRETO>N</USACRYSTALDIRETO>
                                 <PATHFORMATOS>..\FORMATOS</PATHFORMATOS>
                                 <PATHTEMP>..\TEMP</PATHTEMP>
                        </CRYSTAL>
                </CONFIG_GRUPO_A>
        </GRUPO_CONFIG>
</DOCUMENT>
```
**COMPUTADORES** – Neste node é possível indicar qual grupo de configurações será utilizado para cada computador. Para isso ter efeito, é necessário criar uma tag com o nome do computador, tendo como valor o nome do grupo de configuração (por exemplo, <PC\_XXX>CONFIG\_GRUPO\_A</PC\_XXX>). Os computadores que não estiverem listados utilizarão o grupo DEFAULT.

**GRUPO\_CONFIG –** Dentro deste node serão criados os grupos de configurações, que podem ser atribuídos aos computadores definidos acima. O grupo DEFAULT é o único obrigatório.

**SERVERS** – Node que indica as configurações de um servidor específico. Para configurar a funcionalidade do balanceamento de carga, pode existir mais de um node, cada um correspondente a uma máquina. Cada item de SERVERS possui as seguintes configurações:

**ACTIVE** – TRUE indica que o servidor está ativo e pode receber conexões; FALSE indica que está inativo.

**APPLSERVER** – IP ou nome da máquina onde está o MegaConnectionManager.

**SERVERPORT** – Número da porta onde está configurado o MegaConnectionManager.

**CRYSTAL** – Node que indica as configurações referentes à emissão de relatórios no Crystal Reports.

**SERVERS** – Informações da máquina que será utilizada como servidor para a emissão de relatórios. Possui as mesmas tags descritas acima em SERVERS.

**USACRYSTALLOCAL** – Só deve ser configurado como S quando a estação não tiver acesso à pasta indicada no PATHTEMP. Os arquivos temporários são copiados para a estação.

**USCRYSTALDIRETO** – Quando configurado como S, os relatórios são emitidos diretamente, sem gerar arquivo temporário. Para isso, a estação precisa do client do Oracle instalado.

**PATHFORMATOS** – Pasta onde estão os arquivos RPT do Crystal. Deve ser informado o caminho da forma como a estação acessa os formatos (ou seja, se estiver no servidor, deve ser informado o caminho de rede).

**PATHTEMP** – Pasta onde serão gerados os arquivos temporários durante a emissão.

#### **MegaConfig.xml (pasta Config)**

Este arquivo contém as configurações referentes à camada server da aplicação. Assim, ele é acessado pelos servers do Mega ERP.

#### *Exemplo:*

```
<DOCUMENT>
        <ORACLE>ORCL</ORACLE>
        <HTTPSERVERPORT>8099</HTTPSERVERPORT>
        <DOMINIO></DOMINIO>
        <EUREKALOG>N</EUREKALOG>
        <CRYSTAL>
                <PATHFORMATOS>..\FORMATOS</PATHFORMATOS>
                <PATHFORMATOSTEMP>..\TEMP</PATHFORMATOSTEMP>
        </CRYSTAL>
        <AUTOSTART>
                <APPLSERVERNAME_1>
                        <DEFAULT>N</DEFAULT>
                        <SRVMEGACONTABILIZACAO>S</SRVMEGACONTABILIZACAO>
                        <SRVMEGAINTEGRADOR>S</SRVMEGAINTEGRADOR>
                </APPLSERVERNAME_1>
                <APPLSERVERNAME_2>
                        <DEFAULT>N</DEFAULT>
                        <SRVMEGAMI>S</SRVMEGAMI>
                </APPLSERVERNAME_2>
        </AUTOSTART>
        <VERSAOBACKOFFICE>3</VERSAOBACKOFFICE>
        <MEGAWEBSERVICES>
                <WEBSERVICEPORT>8888</WEBSERVICEPORT>
                <BPLS>
                        <BPL>
                                <NAME>MGWS_Mega2000.bpl</NAME>
                        </BPL ><BPL>
                                <NAME>MGWS_Materiais.bpl</NAME>
                        </BPL>
                </BPLS>
        </MEGAWEBSERVICES>
        <INTEGRADOR>
                <INTERVALO_AGENDA>1</INTERVALO_AGENDA>
        </INTEGRADOR>
</DOCUMENT>
```
**ORACLE** – Connect string da instância da base de dados no Oracle

**HTTPSERVERPORT** – Número da porta do Windows em que o MegaConnectionManager será iniciado

**DOMINIO** – Domínio do Windows para autenticação do usuário. Caso esteja informada, a autenticação de usuário e senha informada na entrada do sistema será valida no domínio e não na base do Mega ERP.

**EUREKALOG** – O valor S indica que o mecanismo de geração de logs de erro (EurekaLog) está ativado. Nessa situação, os logs serão gerados em pastas com o nome "Log" dentro das pastas "Client" e "Servers".

**CRYSTAL** – Neste node estão as informações necessárias ao servidor para a emissão de relatórios.

**PATHFORMATOS** – Pasta em que estão os arquivos RPT do Crystal Reports. Pode ser informado o caminho relativo ou absoluto, considerando a forma que o servidor acessa a pasta.

**PATHFORMATOSTEMP** – Pasta onde serão gerados os arquivos temporários a cada emissão de relatório pelos usuários.

**AUTOSTART** – Este node indica os servers que devem ser iniciados automaticamente quando o MegaConnectionManager for startado.

**APPLSERVERNAME** – Este node deve ser criado com o nome do servidor de aplicação que iniciará os servers que estiverem configurados abaixo dele. Deve ser criado um node para cada servidor que for startar algum server.

**DEFAULT** – O valor S indica que este servidor está ativo e irá iniciar os servers configurados abaixo. O valor N desativa o AUTOSTART nesse servidor.

**SRVMEGACONTABILIZACAO** – O valor S indica que o SrvMegaContabilizacao.exe será startado nesse servidor.

**SRVMEGAMI** – O valor S indica que o SrvMegaMI.exe será startado nesse servidor.

**SRVMEGAINTEGRADOR** – O valor S indica que o SrvMegaIntegrador.exe será startado nesse servidor.

**VERSAOBACKOFFICE** – Indica se o BackOffice do Mega ERP está na versão 3 ou 4.

**MEGAWEBSERVICES** – Este node contém as configurações referentes ao MegaWebServices.exe.

**WEBSERVICEPORT** – Número da porta do Windows onde será iniciado o MegaWebServices.exe.

**BPLS** – Neste node estarão as BPLs que devem ser carregadas pelo MegaWebServices.exe.

**BPL** – Deve ser criado um node para cada BPL que for carregada.

**NAME –** Nome da BPL que será carrega pelo MegaWebServices.exe.

**INTEGRADOR –** Neste node estão as configurações específicas para o MegaIntegrador.

**INTERVALO\_AGENDA** – Intervalo (em minutos) entre as execuções da agenda do Integrador.